# **Inhaltsverzeichnis**

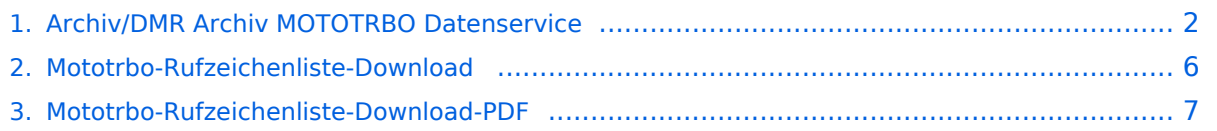

# <span id="page-1-0"></span>**Archiv/DMR Archiv MOTOTRBO Datenservice**

[DAS DATENSERVICE IST DURCH DEN NETZUMBAU IN OE DERZEIT NICHT IN BETRIEB](https://wiki.oevsv.at/w/index.php?title=DAS_DATENSERVICE_IST_DURCH_DEN_NETZUMBAU_IN_OE_DERZEIT_NICHT_IN_BETRIEB&action=view)

# Inhaltsverzeichnis

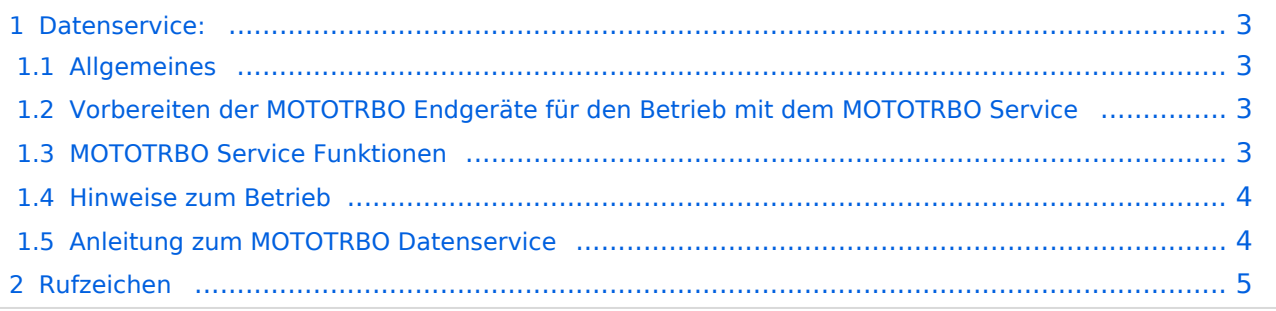

### <span id="page-2-0"></span>Datenservice:

### <span id="page-2-1"></span>**Allgemeines**

Das DMR Protokoll der MOTOTRBO Geräte kann zusätzlich zur Sprache auch Daten übertragen. Die einfachste Form sind SMS artige Kurzmeldungen von MOTOTRBO Endgerät zu Endgerät. Das Ziel der MOTOTRBO Service-Module ist es auch zusätzliche Kommunikationswege zu eröffnen. So ist es möglich Meldungen zwischen der APRS Wolke und den MOTOTRBO Geräten "vice versa" auszutauschen. Die in manchen MOTOTRBO Geräten vorhandene GPS Funktion kann ebenfalls via MOTOTRBO Service in die APRS Wolke weiter gegeben werden. Auch eine "Store and Forward " Funktionalität wie man diese aus der Handy SMS Abwicklung kennt ist Ziel der MOTOTRBO Service-Module.

### <span id="page-2-2"></span>**Vorbereiten der MOTOTRBO Endgeräte für den Betrieb mit dem MOTOTRBO Service**

Damit man am MOTOTRBO Service teilnehmen kann, sind einige im MOTOTRBO CPS Codeplug-Programm notwendig. Um die Anleitung 1:1 umsetzen zu können sollten Sie die Programmsprache auf Deutsch festlegen. Sie erreichen die Spracheinstellung im Menü "Bearbeiten" oder im Untermenü "Bevorzugte Einstellungen". Bzw. wenn Ihr Programm auf "Englisch" gestellt ist unter "Edit" und "Preferences". Wenn Sie die Spracheinstellung ändern müssen Sie nach dem Einstellen der Sprache im MOTOTRBO CPS das Codeplug-Programm neu starten.

#### **Hinweis:**

Um alle Funktionen programmieren zu können muss das MOTOTRBO CPS Programm in den Expertenmodus gestellt werden.

### <span id="page-2-3"></span>**MOTOTRBO Service Funktionen**

Rufzeichen registrieren

REG <Rufzeichen>

Rufzeichen abmelden

REG

Meldung an APRS Geräte senden

 APRS <Rufzeichen> <Meldung> Kurzform: A <Rufzeichen> <Meldung>

# **BlueSpice4**

Meldung an MOTOTRBO Geräte senden

 TRBO <Rufzeichen> <Meldung> Kurzform: T <Rufzeichen> <Meldung>

Meldungen abfragen

? (nur ein Fragezeichen senden)

Eigene Meldung vom Server löschen

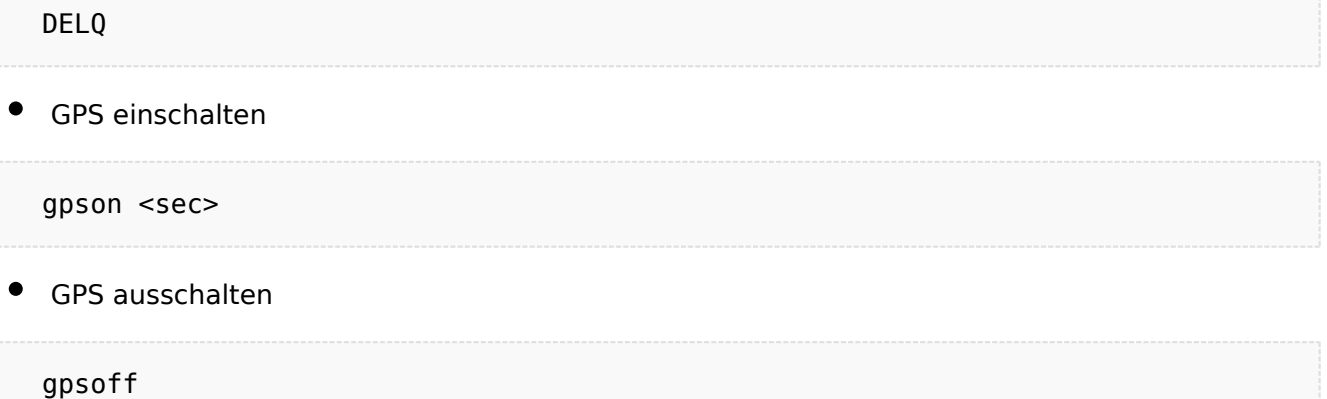

### <span id="page-3-0"></span>**Hinweise zum Betrieb**

Das MOTOTRBO Service wird am Standort Bisamberg OE1XAR betrieben. Diese Service steht nur am Zeitschlitz 2 zur Verfügung. Natürlich können auch am Wienerberg und am Harzberg am Zeitschlitz 2 diese Befehle abgesetzt werden. Bitte verwenden Sie das senden von APRS Positionen nur zum Testzwecken bzw. wenn Sie keine alternative Möglichkeit zur Absetzung von APRS Position haben. Da System hat keinen "SmartBeaconing" Modus und sendet daher in fixen Abständen. Die Senderkette ist daher immer wieder geöffnet.

Sollten Sie Fragen zum System oder Meldungen zum Betrieb haben so bitte per Email an: oe1kbc@chello.at

### <span id="page-3-1"></span>**Anleitung zum MOTOTRBO Datenservice**

Anleitung: [MOTOTRBO Datenservice](https://wiki.oevsv.at/w/nsfr_img_auth.php/6/63/MOTOTRBOService.pdf)

Rufzeichenliste

### <span id="page-4-0"></span>Rufzeichen

Registrierte Rufzeichen zur Teilnahme am internationalem MOTOTRBO Netz werden von Robert OE3OLU oe3olu@amrs.at verwaltet. Robert trägt diese Daten auch zusätzlich in der Internationalen Datenbank (dmr-marc.net) ein, damit jeder in OE registrierte Funkamateur weltweit mit seiner ID erkannt wird.

Hier findet Ihr die Liste mit dem aktuellen Stand der Registrierung. Als CSV Datei damit sollte es zu diversen Office Programmen kompatibel sein.

Stand aktuell:

Datei als CSV vom Server laden: [Mototrbo-Rufzeichenliste-Download](#page-5-0)

Datei als PDF vom Server laden: [Mototrbo-Rufzeichenliste-Download-PDF](#page-6-0)

**Info:** Rufzeichen können direkt über das Funkgeräte Menü in ein MotoTrbo Gerät eingegeben werden oder per Codeplug-Programmierung festgehalten werden. Es besteht auch die Möglichkeit Kontaktlisten per "cut and paste" von einer CPL Datei in eine andere zu kopieren.

**ACHTUNG:** Kopieren bzw. verändern Sie keine bereits bestehenden Gruppen Einträge in CPS Dateien es werden sonst die Zuordnungen zu den Kanälen zerstört.

## <span id="page-5-0"></span>**Mototrbo-Rufzeichenliste-Download**

# Rufzeichenliste Download

# <span id="page-6-0"></span>**Mototrbo-Rufzeichenliste-Download-PDF**